# TIPPS FÜR DAS LESEN AM BILDSCHIRM

# **ÜBERBLICK VERSCHAFFEN**

Die Länge eines Textes und die Anzahl der Absätze sind beim digitalen Lesen im Gegensatz zum Lesen auf Papier häufig nicht sofort erkennbar. Daher ist es hilfreich, erst einmal zum Ende des Textes zu scrollen und sich mit dessen Aufbau vertraut zu machen.

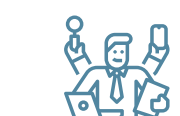

### **LINEAR LESEN**

Es wird empfohlen, einen Text erstmal vollständig zu erfassen und zu lesen und dann erst auf die weiterführenden Verlinkungen zu klicken.

#### **MIT DEM TEXT INTERAGIEREN**

Unterstreichen, markieren, kommentieren – das ist auch bei digitalen Texten möglich:

- Über den **Adobe Reader** können Textstellen in PDFs farblich markiert, mit Kommentaren versehen, durchgestrichen, ersetzt und eingekreist werden (Klick auf "Kommentieren")
- Auch wenn das PDF ausgedruckt wird, bleiben die Markierungen erhalten (beim Drucken "Kommentare zusammenfassen" auswählen).
- **Microsoft Edge** bietet ebenfalls Bearbeitungsmöglichkeiten von PDFs.

#### **ABLENKUNG VERMEIDEN**

Um konzentriert lesen zu können, ist es hilfreich...

- ablenkende Programme (z.B. E-Mail-Postfach) zu schließen und Push-Nachrichten auszustellen.
- Webseiten bei **PDF24** in PDFs umzuwandeln, um ablenkende Werbung / Verlinkungen auszublenden.
- den Vollbildmodus zu verwenden (Adobe Reader: passende Anzeige auswählen, Vollbildmodus oder Lesemodus)

## **LICHTVERHÄLTNISSE ANPASSEN**

Gedimmtes, wärmeres Licht ist für die Augen auf Dauer angenehmer. An folgenden Stellen können die Einstellungen angepasst werden:

- Helligkeitseinstellungen des PCs (über Einstellungen System Helligkeit und Farbe)
- Hintergrund- und Schriftfarbe im **Adobe Reader** anpassen (Bearbeiten - Einstellungen - Barrierefreiheit - Dokumentfarben ersetzen)

#### **KURZE PAUSEN**

Bei langen Texten hilft es, nach einiger Zeit kurz zu pausieren und für sich den wichtigsten Punkt aus dem gelesenen Teil zusammenzufassen.

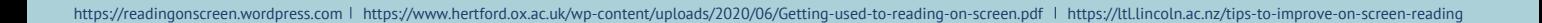